## Impression3D fab C fablab charleroi métropole **ÉTAPE 1 : MODÉLISATION**

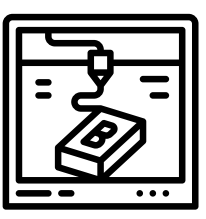

La modélisation tridimensionnelle est l'étape qui consiste à créer un objet en trois dimensions. La particularité ici est que l'objet à modéliser va être imprimé : il doit donc respecter quelques règles.

**Logiciels** : Tinkercad, Freecad, Blender, Fusion360, Autocad, SolidWorks **Formats** : \*.stl, \*.obj

L'impression 3D consiste à superposer des couches. L'objet devra avoir une surface d'adhérence suffisante pour que la base reste stable pendant que s'empilent les couches. Autre contrainte : la gravité. Par exemple, en cas de porte-à-faux, l'élément s'imprimera dans le vide et chutera.

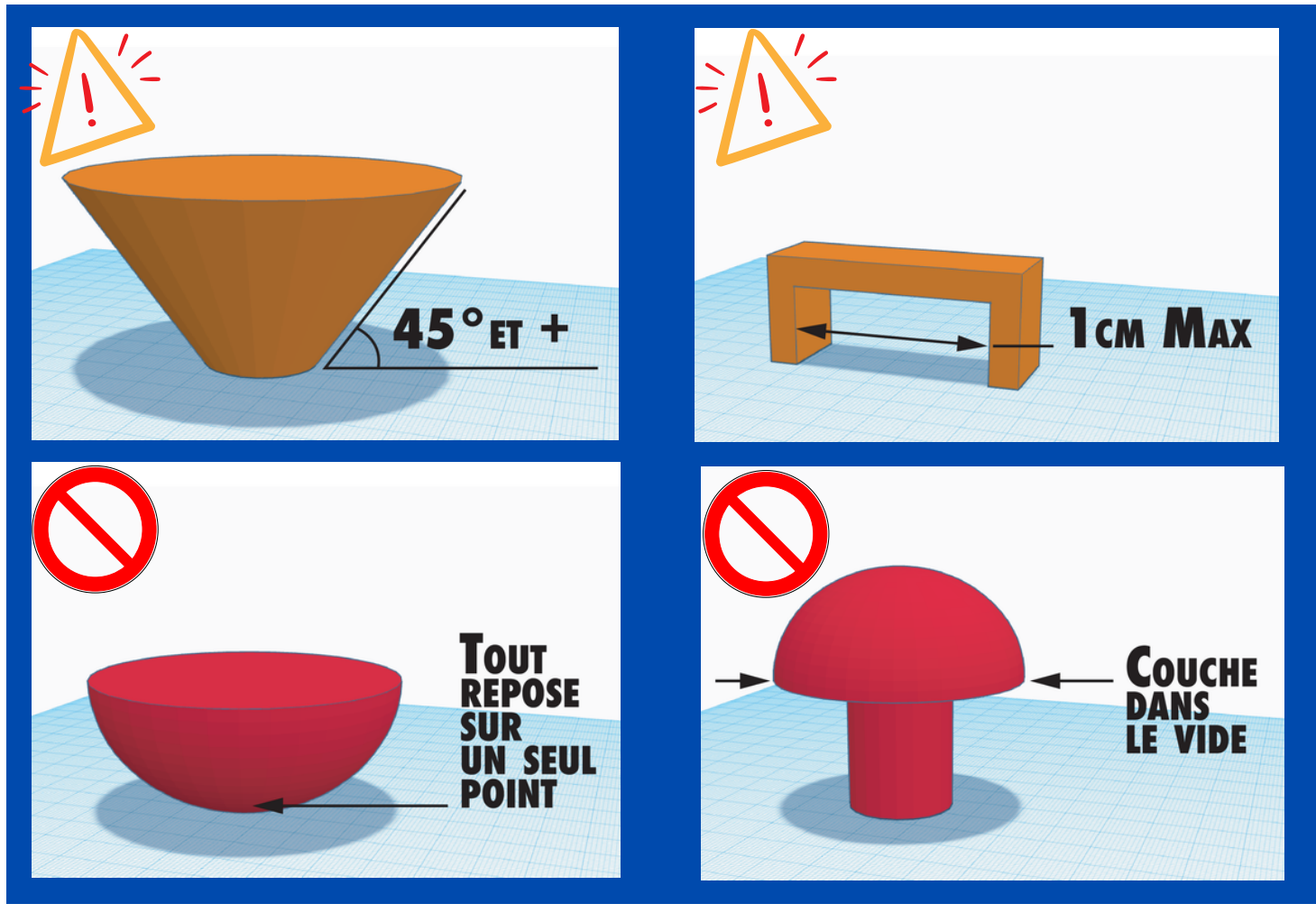

### **CONTRAINTES DE FORMES**

# Impression3D fabct fability operation of the Charleroi métropole **ÉTAPE 2 : TRANCHAGE**

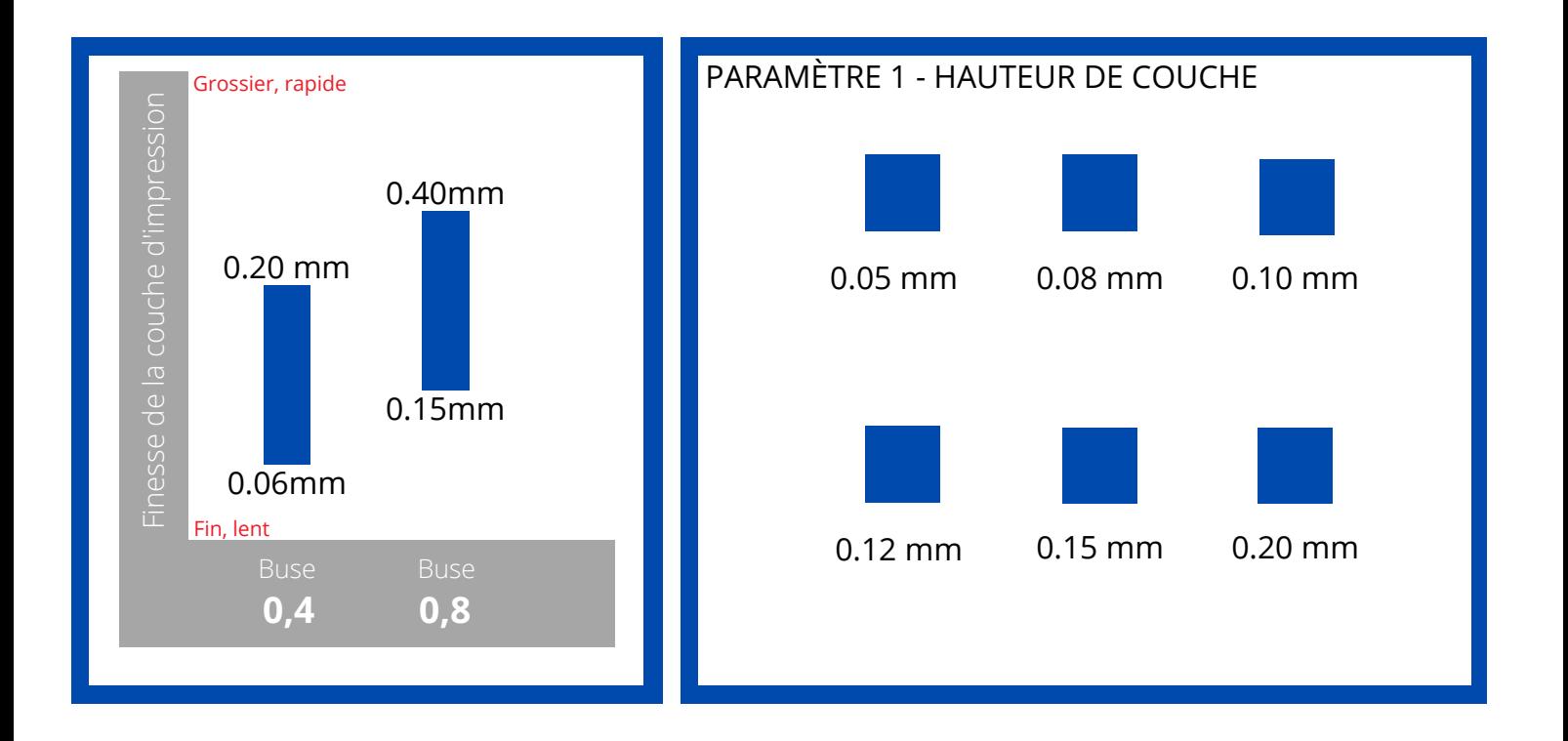

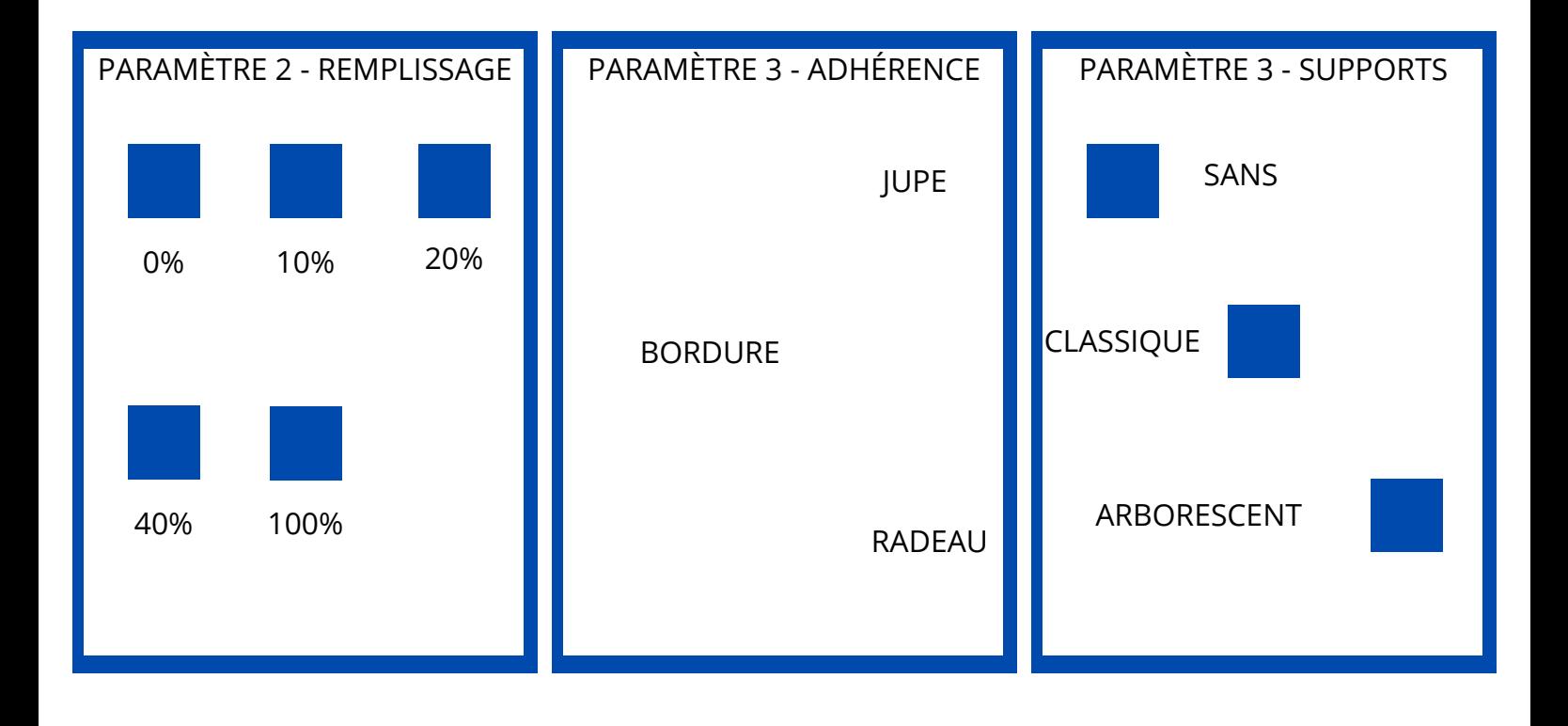

### Impression3D fablab charleroi métropole **ÉTAPE 3 : IMPRESSION**

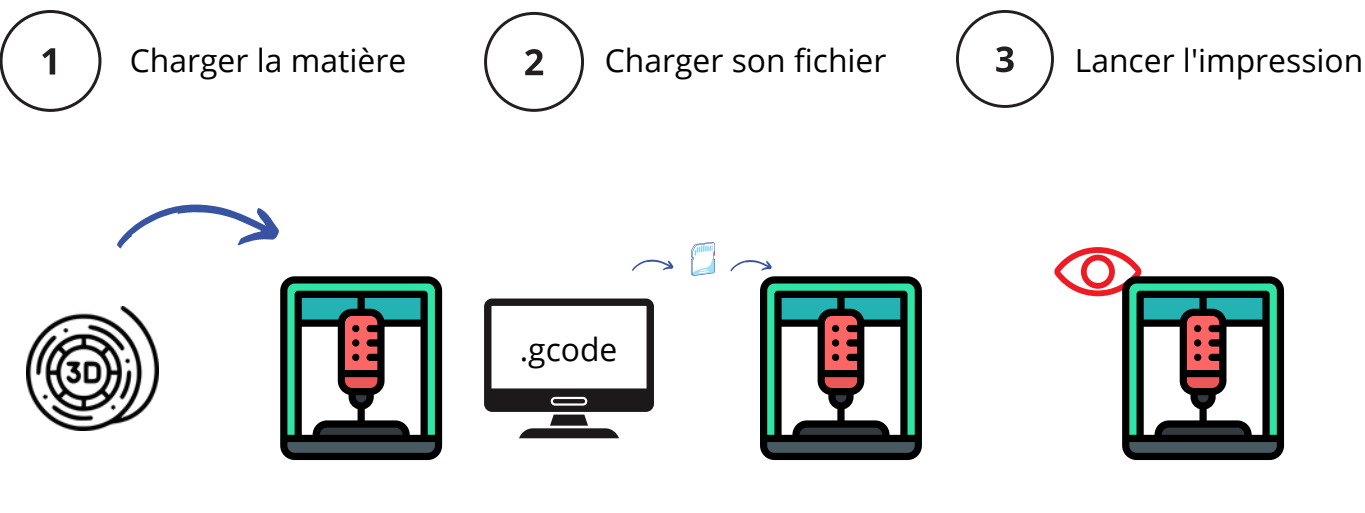

# **RAPPEL**

OBJET 3D

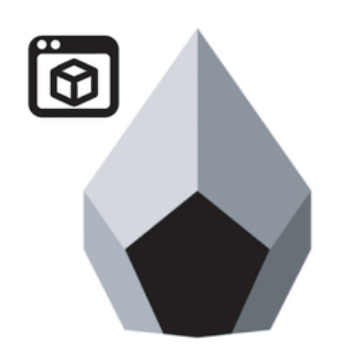

#### **Créez un objet virtuel en 3D**

Cet objet 3D peut être créé et visualisé sur un ordinateur. Il prend généralement la forme d'un .stl ou d'un .obj. Ayant des dimensions virtuelles, la taille et sa forme sont "abstraites" et peuvent être modifiées à souhait.

### **TRANCHAGE (SLICE)**

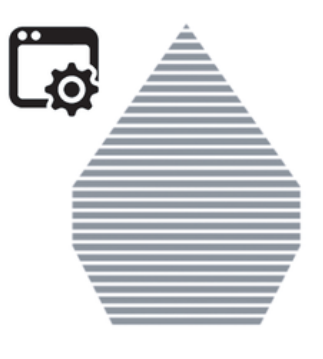

**Configurez le tranchage de l'objet**

L'objet 3D est interprété par un logiciel "slicer" qui, via une hauteur de couche donnée (souvent avoisinant les 0,1mm), va déterminer un plan d'impression fait d'une multitudes de couches

### **IMPRESSION 3D**

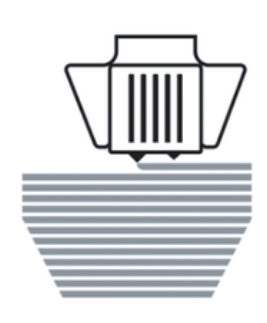

### **Imprimer son objet en 3D**

Le plan d'impression au format .gcode peut être lu dans un grand nombre d'imprimantes 3D. Il ne reste pour l'imprimante qu'à lire ces plans et tracer la future pièce 3D